## **How to Complete Annual Verification**

*(parent directions)*

Each year parents/guardians of currently enrolled CRCSD students must update and verify their students' information by completing Annual Verification before the first day of school.

*\_\_\_\_\_\_\_\_\_\_\_\_\_\_\_\_\_\_\_\_\_\_\_\_\_\_\_\_\_\_\_\_\_\_\_\_\_\_\_\_\_\_\_\_\_\_\_\_\_\_\_\_\_\_\_\_\_\_\_\_\_\_\_\_\_\_\_\_\_\_\_\_\_\_\_\_\_*

## 1) Log into your **Parent portal**:

- a) Go to the CRCSD Website: <https://crschools.us/>
- b) Click Infinite Campus Login

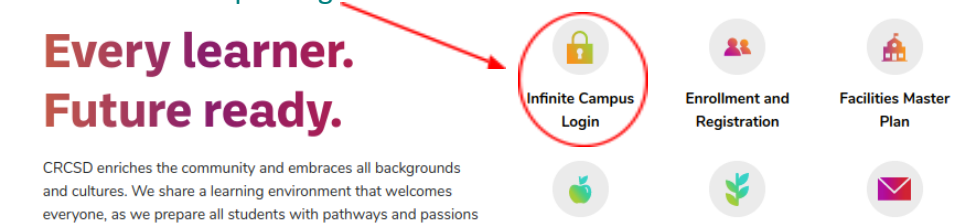

c) Scroll to the down on the page and click on Student/Parent Login to Infinite Campus

Are you new to Cedar Rapids Community School District or unsure if you have an Infinite Campus account? Please contact your student's school for assistance.

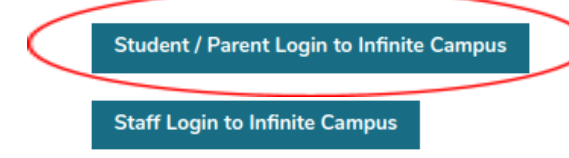

d) Click on Campus Parent

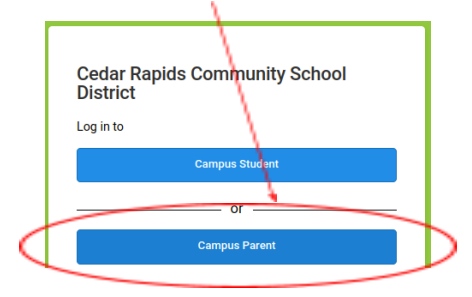

e) Then enter your username and password.

*If you need assistance with your parent portal login information please contact your student's school.*

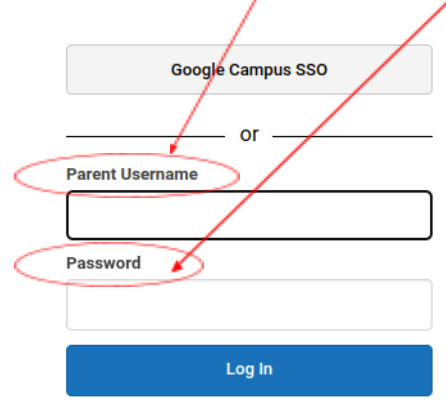

2) **Once in your Parent Portal:** Click More from the menu on the left and then registration from the options.

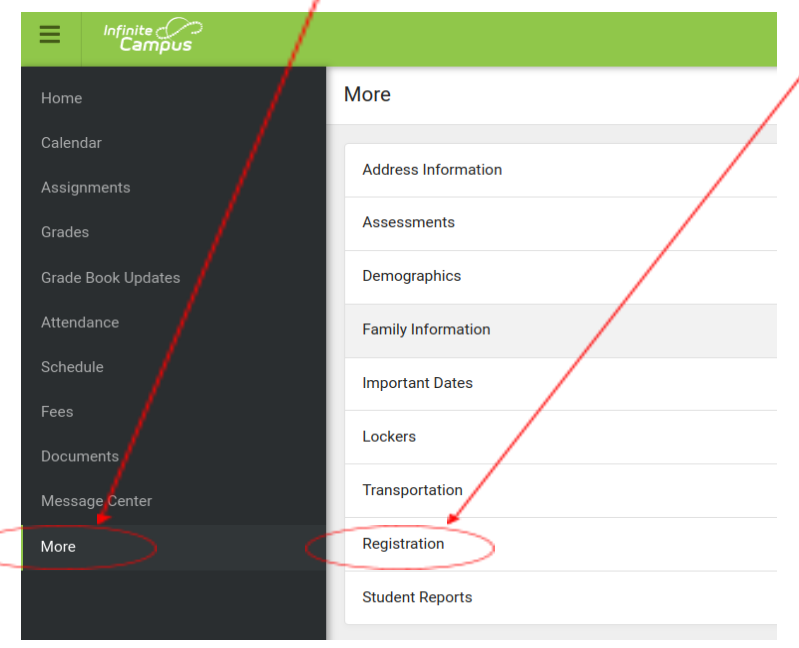

## 3) Click start:

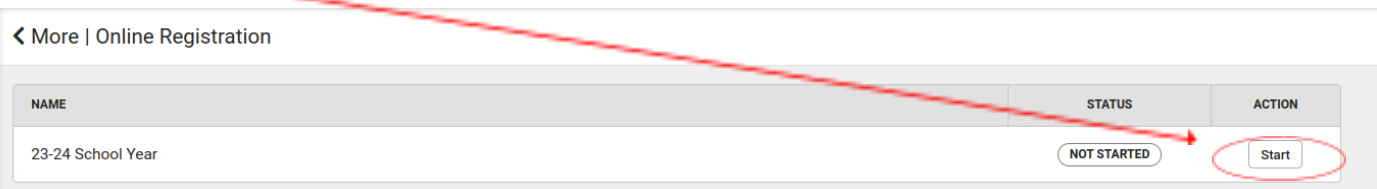

## 4) Make sure all your students are viewable

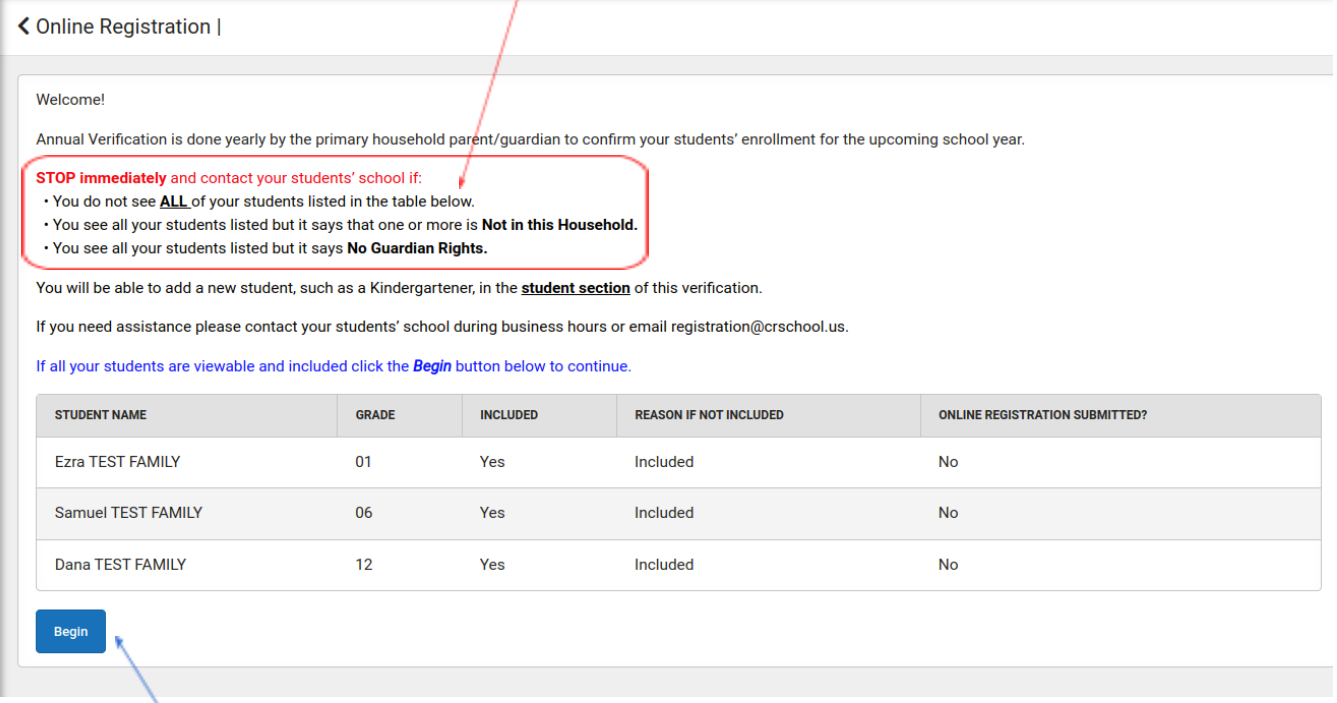

5) Click begin and follow the prompts.